## Adding ParentVue on Your Phone

\*\*Make sure to set up your account online before trying to access it on your phone.\*\*

- 1. Download the app from your app store (a key word search for ParentVue will come up with it).
- 2. Open ParentVue.
- 3. Your screen should look like this.
- 4. Swipe to the left and click on find *enter manually* (we are currently working on adding our school to the zip code search).

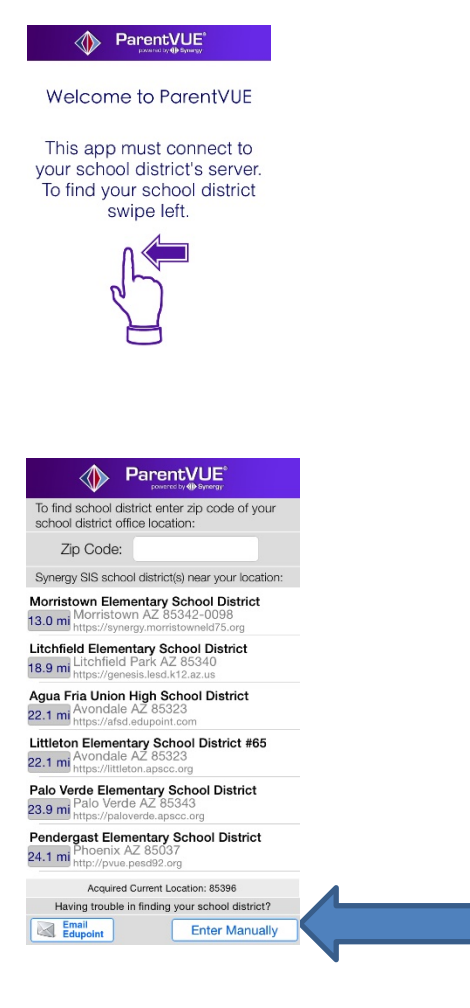

5. In the URL box, type :

https://az-aesd63.edupoint.com

6. Log in to your account.